# Petr Olšák Program MNU: Konfigurovatelné menu pro spouštění aplikací pod DOSem

*Zpravodaj Československého sdružení uživatelů TeXu*, Vol. 2 (1992), No. 3, 141–148

Persistent URL: <http://dml.cz/dmlcz/149637>

# **Terms of use:**

© Československé sdružení uživatelů TeXu, 1992

Institute of Mathematics of the Czech Academy of Sciences provides access to digitized documents strictly for personal use. Each copy of any part of this document must contain these *Terms of use*.

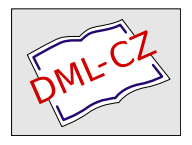

[This document has been digitized, optimized for electronic delivery](http://dml.cz) and stamped with digital signature within the project *DML-CZ: The Czech Digital Mathematics Library* http://dml.cz

jsem se dostal od požadavku na T<sub>E</sub>Xeditor daleko, nebo myslíte, že ne?

Vzhledem ke kódování povelů jako pro Turbo editory se domnívám, že by přechod na C SED nebyl pro nikoho tak těžký, a jistě by výhody nového C SEDu rychle docenili i neTEXisté (zvláště při splnění posledního bodu). Uživatelé na našem ústavu si ani jiný editor pro TEXování a psaní fortranských programů než C SED představit neumí. Po Norton editoru sahají jen kvůli dlouhým souborům!!

Nechť je tento příspěvek považován zároveň za kladné hlasovaní nejméně 10 lidí (z kolektivního člena) a mě individuálního za zakoupení a hlavně vylepšení C SEDu pro potřeby C STUGu.

> Petr Škoda, astronomický ústav ČSAV Ondřejov aststel@csearn

# Program MNU: Konfigurovatelné menu pro spouštění aplikací pod DOSem

Petr Olšák

Československé sdružení uživatelů T<sub>E</sub>Xu zpřístupnilo svým členům i veřejnosti program TEX pro počítače IBM PC ve formě balíku programů emTEX, který pochází z dílny Eberharda Mattese. Do tohoto balíku byl zařazen už dříve používaný systém MENU, jehož autorem je Jiří Hnát. MENU umožňuje spouštět jednotlivé programy, související s přípravou dokumentu v TEXu.

Tento systém MENU má mnoho předností a několik nevýhod. Inspiroval jsem se jeho přednostmi a poučil z jeho nevýhod a vytvořil jsem jiný program, který by mohl stávající systém MENU nahradit.

Aby se to nepletlo, nazval jsem tento nový program podobně: MNU. Výsledek své práce jsem předal k volnému šíření C STUGu jako dárek ke konferenci konané v září.

Následuje stručný "výtažek" z asi 25 stránkové dokumentace, která je<br>nasná v PlajnTrYv. Tente tavt má umežnit udělet si shrázek s tem napsaná v PlainTEXu. Tento text má umožnit udělat si obrázek o tom, co program dovede a co ne.

25. 8. 1992 Petr Olšák

## 1. Stručná charakteristika programu MNU

Programem MNU lze pomocí řídící dávky (.bat) opakovaně spouštět různé aplikační programy. Byl vyvinut pro použití v systémech T<sub>E</sub>X, ale lze jej užít i jinde.

Spuštěním dávky demotex.bat spustíte demonstraci chodu jednak vlastního programu MNU, jednak jeho navrhované konfigurace texcfg.mnu, která je vhodná pro systémy TEX.

Dokumentace je určena pro uživatele, kteří hodlají měnit stávající konfigurace systémů, v nichž je program použit, nebo navrhovat nové. Proto předpokládá určitou hlubší znalost DOSu, zvláště pak zkušenosti s navrhováním dávek (.bat) v DOSu.

Program vytváří zdání integrovaného prostředí pro spouštění jednotlivých procesů. Toto prostředí lze zcela nakonfigurovat, včetně barev a tvarů oken, jmen a způsobu použití jednotlivých položek menu, kontextového helpu apod. Přitom řízení procesu je zajištěno řídící dávkou. Tato dávka v jistém okamžiku zavolá program MNU s parametrem — názvem konfiguračního souboru (např. texcfg.mnu). Program MNU umožní uživateli komfortně vybrat požadovanou položku. Po výběru položky vrátí program příslušný chybový kód odpovídající číslu vybrané položky a ukončí svou činnost. V dávce se nyní "zjistí" číslo vy-<br>hrané položky namecí skupiny příkozů i f. superl svol a podla take sa brané položky pomocí skupiny příkazů if errorlevel a podle toho se dávka větví na jednotlivé aplikační procesy. Po provedení aplikace dávka většinou znovu zavolá program MNU a uživatel znovu vybere nějakou položku a tak pořád dokola.

Dávka může s programem MNU komunikovat i pomocí "environment"<br>směnných" DOSu s vetunních s výstupních sauborů. Program může proměnných" DOSu a vstupních a výstupních souborů. Program může (je-li to řečeno v konfiguračním souboru) zobrazovat a editovat obsahy těchto proměnných. Navíc existuje jedna speciální environment proměnná s názvem MNU, která ovlivní start programu — po spuštění programu se nabídne jako aktivní ta položka, která je specifikována právě v této proměnné MNU. Uživatel proto nemusí dlouho vybírat následující položku, nevymyká-li se postup jeho činnosti normálu. Například po ukončení překladu (programu T<sub>EX</sub>) lze v dávce zjistit příkazem if errorlevel, zda tento překlad proběhl bez chyby. Pokud ano, pak se provede nastavení proměnné MNU tak, aby po vyvolání menu byla nabídnuta jako aktivní položka View. Uživatel pak nemusí v prostředí menu dělat nic jiného, než mačkat Enter.

V následující tabulce je seznam souborů, které jsou součástí dodávky programu MNU.

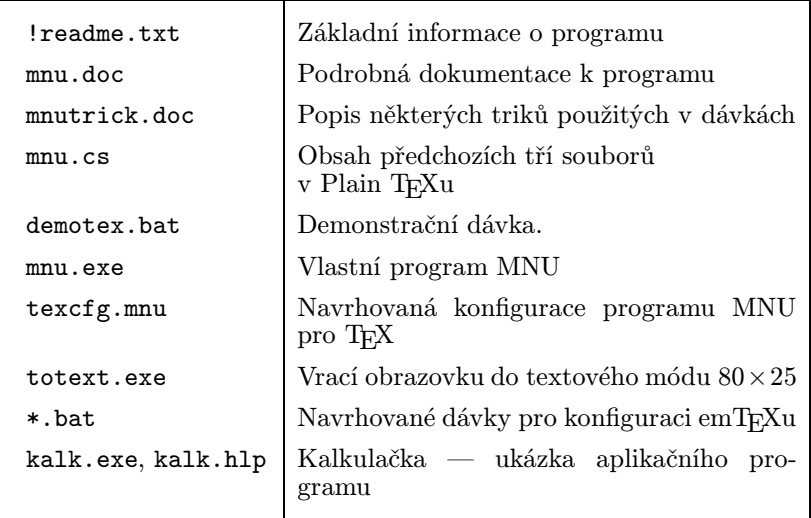

Software, obsažený ve výše zmíněných souborech, je volně šiřitelný. Autor jej předává sdružení C STUG, od kterého očekává, že zajití popularizaci tohoto produktu a další jeho šíření. Není dovoleno uvedené soubory ani jejich modifikace používat k výdělečným účelům. To znamená, že není dovoleno tento software prodávat (s výjimkou manipulačního poplatku za kopírování disket) ani zařazovat do systémů, jejichž provoz je určen výhradně k výdělečné činnosti.

Autor nebude v zásadních koncepčních otázkách tento software dále upravovat a vylepšovat. Bude ale vděčný za všechny připomínky, které povedou k odstranění chyb, které bohužel u žádného software nejsou vyloučeny.

#### 2. Popis programu

Program MNU pracuje v textovém režimu obrazovky  $80 \times 25$ . Je-li výchozí stav obrazovky jiný, program nezobrazuje správně. V takovém případě je vhodné nejprve volat program totext.exe, který vrací obrazovku do uvedeného textového režimu.

V textovém režimu není program MNU samotný závislý na způsobu reprezentace národních znaků. Veškeré texty, které zobrazuje, čte z konfiguračního souboru, který musí být připraven v závislosti na použitém kódování. Správné zobrazování národních znaků na obrazovce nespadá do kompetence programu a je třeba použít jiné technické prostředky.

Program se spouští s aspoň jedním parametrem. Tímto parametrem je název konfiguračního souboru (popřípadě i s cestou). Další parametry jsou nepovinné. Jedná se o názvy vstupních a výstupních souborů a program s nimi může nadále pracovat podle příkazů z konfiguračního souboru.

Pokud je program spuštěn bez parametru, ohlásí chybu a ukončí činnost s návratovým chybovým kódem 255. Stejně tak v případě, že konfigurační soubor nelze otevřít ke čtení.

Pravidlo: Kdykoli program ukončí činnost kvůli nějaké chybě, vypíše se znění chyby a návratový chybový kód je 255.

## 3. Údaje v konfiguračním souboru

Z konfiguračního souboru program načte následující údaje:

- Znění (texty) jednotlivých položek
- Čísla položek každá položka má své číslo (nezáporné číslo typu integer)
- Způsob reakce programu při výběru položky
- Seskupení položek do jednotlivých oken
- Struktura vzájemného volání jednotlivých položek
- Typ položek (editovatelná a needitovatelná)
- Doprovodné texty v jednotlivých oknech
- Zobrazení obsahu souborů, resp. environment proměnných v oknech
- Pro každé okno jeho velikost a umístění na obrazovce
- Všechny potřebné atributy barev
- Zvýrazněná písmena v textech jednotlivých položek
- Texty helpů, jejich napojení na jednotlivé položky
- Velikosti, umístění a barvy oken helpů
- Způsob komunikace s vnějším prostředím (vstupní a výstupní soubory, environment proměnné)
- Zvuková odezva programu při nesprávně zmáčknuté klávese

V konfiguračním souboru je plno dalších informací. Stručně se dá říci, že nakonfigurovat lze prakticky všechno.

# 4. Volba aktivní položky při startu programu

Po spuštění programu se nabídne jako aktivní ta položka, jejíž číslo je shodné s číslem environment proměnné MNU.

Příklad volání programu :

set MNU=17 mnu config.mnu

V tomto případě se nastaví při startu jako aktivní položka s číslem 17. (Předpokládáme, že v souboru config.mnu je taková položka definována).

Pokud taková položka je v nějakém dílčím "pod-menu", které vyplývá<br>struktury vzájemné vsaky slsn a naležely stavěny se sutemeticky ze struktury vzájemné vazby oken a položek, otevřou se automaticky všechna "rodičovská" okna v této struktuře a potom teprve okno s po-<br>ležbou ložkou.

Jestliže environment proměnná MNU neexistuje nebo její obsah není číslo typu integer, bere se, jako by měla nulovou hodnotu.

Není-li v konfiguračním souboru položka s číslem MNU definována, program ohlásí chybu a ukončí činnost.

# 5. Výběr položky z klávesnice

Uživatel mění aktivní položku pomocí šipek v rámci jednoho okna. Výjimku tvoří tzv. "roletové" menu, kde šipky doprava a doleva vy-<br>roletí pšeckek de sevesdních elen (to je nutné svězm pšecně definerat volají přeskok do sousedních oken (to je nutné ovšem přesně definovat v konfiguračním souboru).

Klávesa Esc vrací výběr položek k "rodičovskému" oknu. Neexistuje-li<br>kové sline (slitimí sline in, koženaný strukturu), poli prezmem urhladá takové okno (aktivní okno je "kořenem" struktury), pak program vyhledá<br>naložky s žíslam 0. Poluvi takové poležka posvistuje, presmem vlanží žin položku s číslem 0. Pokud taková položka neexistuje, program ukončí činnost a vrátí řízení DOSu s kódem 0. Pokud položka existuje, program otevře příslušné okno a nabídne tuto položku jako aktivní. Tento postup umožňuje nakonfigurovat závěrečnou otázku typu "Opravdu chcete"<br>ukončit činnest<sup>24</sup>, nějšemž nelečka s číslem 0 může mít znění **Ane** ukončit činnost?", přičemž položka s číslem 0 může mít znění Ano.

Reakce klávesy Enter může být trojí:

- Otevře se nové okno s položkami. Přesněji: nabídne se specifikovaná položka jako aktivní.
- Program ukončí svou činnost, pozavírá všechna otevřená okna a vrátí chybový kód rovný číslu vybrané položky. Je-li číslo položky větší než 254, program vrátí kód 255.
- Program spustí proces definovaný jedním řádkem DOSu (tzv. řádkové spouštění procesu). V tom případě program neopouští paměť počítače, spustí požadovaný proces a po ukončení procesu nabídne další specifikovanou položku jako aktivní.

Způsob reakce klávesy Enter se definuje v konfiguračním souboru.

Zvláštním typem je tzv. " editovatelná" položka. Umožňuje editovat v místě položky. Výsledek editace se ukládá do speciálního bufferu pro pozdější užití v "řádkovém" spouštění procesu nebo při zařazení do vý-<br>stupních souhorů. Tímte spůsebem las směnit ebseh environment pre stupních souborů. Tímto způsobem lze změnit obsah environment proměnných DOSu, nebo připravit parametry pro nějaký řádkový proces apod.

Zabudovaný editor položek pracuje v "insert" módu. Klávesy Esc, Enter, šipky, Del a Backspace reagují běžným způsobem. Je-li jako první klávesa stisknuta šipka, nabízený text lze editovat. Jinak původní text mizí a je možno editovat nový.

Klávesa F1 vyvolá help závislý na právě aktivní položce. Okna helpu se konfigurují v konfiguračním souboru a mohou obsahovat kdekoli další položky (zvýrazněné pojmy), z nichž se skáče na další okna helpu. Tím lze dosáhnout strukturovaný help. Help se opustí klávesou Esc. V případě, že okno helpu neobsahuje žádnou položku, pak klávesa Enter má stejný význam, jako klávesa Esc.

Pokud je v položce definováno tzv. "zvýrazněné písmeno", lze vybrat<br>neu poležku neukáre smážkyntím klárece s tímte písmenem. Poskes danou položku pouhým zmáčknutím klávesy s tímto písmenem. Reakce programu je stejná, jako při použití šipek a zmáčknutí Enter.

V případě jakékoli nesrovnalosti v konfiguračním souboru (např. nelze nalézt číslo navazující položky) program ohlásí chybu a ukončí činnost.

## 6. Výběr položky myší

Je-li instalována myš, na obrazovce se objeví myší kurzor. Zmáčknutí levého tlačítka myši s kurzorem nad položkou kdekoli na obrazovce způsobí výběr této položky (jako Enter). Zmáčknutí téhož tlačítka mimo okno reaguje podobně jako Esc, tj. zavře se naposledy otevřené okno. Pravé tlačítko volá a odvolává helpy. Prostřední tlačítko je bez funkce.

Měl jsem možnost odladit program pouze s myší "genius mouse". Je<br>ožná že jiná myž nekuda poslovekat (papě – Mickey mouse") možné, že jiná myš nebude poslouchat (např. "Mickey mouse").

#### 7. Program MNU jako strukturovaný help

Protože program MNU dokáže zobrazovat nejen položky, ale i okolní text v oknech, která jsou plně konfigurovatelná, je zřejmé, že programem MNU lze vytvořit strukturovaný help. Položky jsou v tomto případě zvýrazněné pojmy helpu, po jejichž zvolení klávesou Enter program skáče na další příslušné okno a tak pořád do omrzení.

Každý slušný editor umožňuje spustit řádek DOSu a má navíc možnost definovat makra. Když se tyto dvě věci spojí dohromady, může se například klávesou F1 v editoru vyvolat program MNU, který začne zobrazovat help třeba k LAT<sub>E</sub>Xu. Bylo by pěkné mít stručný přehled příkazů  $\text{LAT}_E$ Xu v helpech.

Zde by se asi projevila nevýhoda programu  $MNU - \n\t\le$ e informace o každém okně je vyhledávána sekvenčně řádek po řádku od počátku souboru, a tedy na některých počítačích dlouho. Chtělo by proto učinit několik experimentů, zda by to stálo za námahu. Můžete uspořádat závody: Někdo vyhledá příslušný pojem programem MNU v rozsáhlém helpu a jiný učiní totéž ručně v knize [Leslie Lamport: A document preparation system].

## 8. Výhody a nevýhody programu

Mezi výhodu programu asi patří, že v okamžiku běhu aplikace nepřekáží vůbec v paměti. Dále v řídící dávce lze prostředky DOSu vyjádřit vše, co je v konfiguračních možnostech jednotlivých aplikačních programů. Navíc program MNU je plně konfigurovatelný. Vůbec není omezen jen nějakými druhy aplikace (systém TEX je jen příklad jeho užití).

Nevýhoda programu je v tom, že je plně konfigurovatelný. Divíte se, že výhoda je zde shodná s jeho nevýhodou? Problém je v tom, že popis formátu konfiguračního souboru programu je z uvedených důvodů relativně složitý a tvorba nové konfigurace u tak komplikovaných systémů, jako je T<sub>E</sub>X, vůbec není "user friendly". Je potřeba vytvořit nejen konfigurační<br>souker presmanu, ale také žídící dárdu, které hude žídít speužtění jed soubor programu, ale také řídící dávku, která bude řídit spouštění jednotlivých procesů. To vyžaduje jisté zkušenosti s vytvářením dávkových souborů DOSu.

Na druhé straně se ale program odvděčí tvůrci takové konfigurace tím, že umožní řídit nakonfigurovaný balík programů "user friendly" způso-<br>ham bem.

Aby se kompenzovala nevýhoda programu, spočívající v obtížnosti tvorby nových konfigurací, je s programem dodávána řídící dávka texbat.bat, další podružné dávky a konfigurační soubor programu s názvem texcfg.mnu. Tyto soubory slouží jako ilustrace pro vytváření Vašich konfigurací. Jsou zkopírovány z fungující konfigurace emTEXu a v dokumentaci k programu MNU je rozsáhlý komentář k obsahům uvedených souborů. Forma tohoto komentáře je podobná jako popis PLA-INu v Appendixu B knihy [Donald E. Knuth: The  $T_{F}Xbook$ ].

Navíc program MNU umožňuje vytvářet instalační dávky, které se chovají "user friendly". Věřím, že pokud GTUG bude distribuovat systém<br>Try a tímte pregmenem tely pělste untueží televen insteležní dárbu TEX s tímto programem, tak někdo vytvoří takovou instalační dávku, že novopečený uživatel TFXu po napsání příkazu install bude slušně dotázán na to, co si přeje mít a kde si to přeje mít, a vše se samo nainstaluje. Pokud nebude chtít nějaké "speciality", nebude vůbec muset<br>negumět mitění konfiguraci quatému rozumět vnitřní konfiguraci systému.

# Nová konfigurace  $\mathcal G$ T<sub>E</sub>Xu

Na valné hromadě C STUGu během konference EuroTEX'92 bylo řečeno, že kolega Petr Olšák, který věnoval C STUGu nové prostředí pro práci s TEXem a podpůrnými programy, je ochoten se podílet na přípravě nové verze C STEXu, v němž by byl jeho program použit.

Tato nová instalační verze by pokud možno měla vyhovovat co nejširšímu okruhu zájemců. Měla by být také snadněji přizpůsobitelná provozu na počítačových sítích a měla by obsahovat osmibitové fonty.